1.Open the library manager (Sketch->Include library->Manage libraries)

2. Search for "Ethernet2" and install the library.

3. In "Arduino/Libraries/Ethernet2/src/utility/w5500.cpp", change the SPI frequency to 4MHz.

Line 24: // SPI details<br>Line 25: "SPISettings wiznet\_SPI\_set $t$ ings(4000000, MSBFIRST, SPI MODEO):"

4. Search for "Fram" and install the Industruino FRAM library.

5. Use the library example sketches as a starting point for your application

- **Ethernet functions:** File->Examples->Ethernet2
- **FRAM** functions: File->Examples->Fram
- SD functions: File->Examples->SD

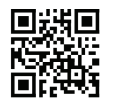

For more detailed documentation please visit our tech support page: *industruino.com/support*

# **IDE SET UP COMMANDS**

**Default chip select setup**

Setup(){ pinMode(4, OUTPUT); pinMode(6, OUTPUT); pinMode(10, OUTPUT);

digitalWrite(4, HIGH); digitalWrite(6, HIGH); digitalWrite(10, HIGH);

#include <SD.h> **SD card active** digitalWrite(4, LOW); digitalWrite(6, HIGH); digtalWrite(10, HIGH)**;**

**SD card library** #include <SPI.h>

**FRAM library** #include "Fram.h"

**FRAM active** digitalWrite(4, HIGH); digitalWrite(6, LOW); digitalWrite(10, HIGH);

**Ethernet library** #include <SPI.h> #include <Ethernet2.h>

**Ethernet active** digitalWrite(4, HIGH); digitalWrite(6, HIGH); digitalWrite(10, LOW);

**Ethernet hardware reset** digitalWrite(5, HIGH); delay(500); delay(500);<br>digitalWrite(5, LOW);

# **ETHERNET MODULE**

14P IDC Expansion Port +5V MOSI GND RST FR-CS D1 D3<br>MISO SCLK Et-CS SD-CS IRQ D0 D2

When using the Ethernet module with<br>the Industruino PROTO, it is<br>important to be aware of the I/O pins it<br>is using, and which should not be<br>used for other I/O functions; see below table.

The IDC pins can also be used to connect other 5V devices to<br>the PROTO and IND.I/O; they are<br>accessible with standard pinMode,<br>digitalRead and digitalWrite<br>commands (different from the IND.I/O digital I/O channels, see below).

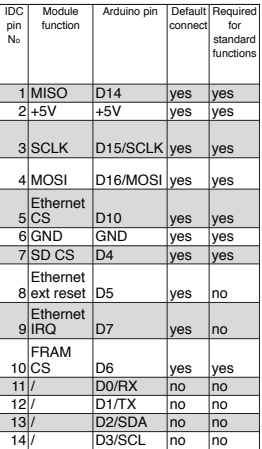

### **GUIDE BOOK: ETHERNET MODULE**

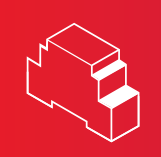

### **INDUSTRUINO**

### **Operation instructions**

Before using Industruino Ethernet<br>
Expansion Module please read **Conditions of use**<br>
Expansion Module please read (1) Industruino Ethernet<br>
attention to safety to handle the product<br>
correctly. For the full manual and cond

Before using Industruino Ethernet<br>Expansion Module please refer to our<br>conditions of use: **www.industrui-**<br>**no.com/conditions-of-use** 

### **Safety instructions**

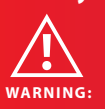

• Always power down the Industruino controller before connecting or d i s c o n n e c t i n g the Ethernet Expansion Module via the 14 pin IDC connector.

**industruino.com connect@industruino.com github.com/industruino TWITTER @industruino**

## **INDUSTRUINO** ®

Always power down the Industruinc<br>
Introller before inserting or removing a

controller before inserting or removing a<br>MicroSD card.<br>• When accessing the MicroSD card slot,<br>avoid ESD damage.<br>• Do not operate with suspected failures. If<br>example is used to assess the device,<br>suspected damage occurs w

- Do not operate in an explosive<br>atmosphere.<br>- Do not use in wet/damp conditions.<br>- Reep device surfaces clean and dry.<br>- Use only for applications described in<br>the catalog and the manual, and only with<br>thave been approve

Industruino.<br>The device can only function correctly and<br>safely if it is transported, stored, set up, and<br>installed correctly, and correctly and maintained as recommended.<br>The device must be installed and wired by<br>a trained

(1) Industruino Ethernet expansion module("the PRODUCT") shall be used in

conditions;<br>
conditions any problem, fault or failure<br>
occurring in the PRODUCT, if any, shall not<br>
lead to any major or serious accident; and<br>
ii) where the backup and fail-safe function<br>
are ystematically or automaticall

(2) The PRODUCT has been designed and<br>manufactured for the purpose of being<br>used in general industries.<br>HAVE NO. OR ITS DISTRIBUTORS SHALL<br>HAVE NO RESPONSIBILITY OR LIABILITY<br>(INCLUDING, BUT NOT LIMITED TO ANY<br>AND ALL RESP

THAT ARE OPERATED OR USED IN<br>APPLICATION NOT INTENDED OR<br>EXCLUDED BY INSTRUCTIONS,<br>PRECAUTIONS, OR WARNING CONTAINED<br>IN ES GEAR LTD. OR ITS DISTRIBUTORS<br>USER, INSTRUCTION AND/OR SAFETY<br>MANUALS, TECHNICAL BULLETINS AND<br>GUID

RJ45 connector

Ethernet

FRAM memory

 $\exists$ 

 $\bigcirc$ 

Wizne 5500

 $\underbrace{\begin{bmatrix} \square & \square \\ \square & \square \end{bmatrix}}$ 

ſ.

 $\bigcirc$ 

 $.........$ 

nnnnnn **888888** .......

("Prohibited Application") Prohibited Applications include, but not limited to, the use of the PRODUCT in;

Nuclear Power Plants and any other power<br>
plants operated by Power companies,<br>
and/or any other cases in which the public<br>
could be affected if any problem or fault<br>
occurs in the PRODUCT.

Railway companies or Public service<br>purposes, and/or any other cases in which<br>establishment of a special quality assurance<br>system is required by the Purchaser or End<br>User.

Aircraft or Aerospace, Medical applications,<br>Train equipment, transport equipment such<br>as Elevator and Escalator, Incineration and<br>Fuel devices, Vehicles, Manned transporta-<br>tion, Equipment for Recreation and<br>Amusement, an

Notwithstanding the above, restrictions ESC Gear Ltd. may in its sole discretion,<br>authorize use of the PRODUCT in one or<br>authorize use of the Prohibited Applications,<br>provided that the usage of the PRODUCT is<br>imited only f

### **REGULATORY**

### **CE COMPLIANCE**

This product meets the essential requirements of applicable European Directives as follows:

2004/108/EC; Electromagnetic Compatibility Directive (EMC). 2011/65/EU; Restriction of Hazardous Substances Directive (RoHS).

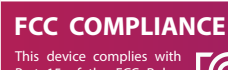

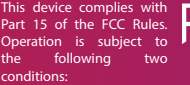

This device may not cause harmful interference.

This device must accept any interference received, including interference that may cause undesired operation.

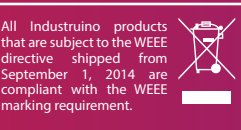

Such products are marked with the "crossed-out wheelie bin'' WEEE symbol (shown, above) in accordance with European Standard EN50419.

**Manufacturer:** ES Gear Limited 9B, Amtel Building, 148 Des Voeux Road, Central, Hong Kong

**Importer in EU:** BTL cvba<br>Jan Mioenstraat 13,<br>8610 Kortemark, Belgium

**Product:** Industruino Ethernet Expansion Module

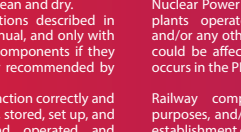